## **Мистерии как способ организации учебного процесса на основе современных возможностей компьютерной графики**

В.П.Болотов, А.И.Зеленин, С.Л. Собатович

Морской государственный университет имени адмирала Г.И.Невельского, Владивосток, Россия

Лечебно-профилактический центр "Синергия", Владивосток, Россия

b@vld.ru

## **Аннотация**

На основе система «Вектор» [1] и ее методов, а также HTML, JavaScript, Visual Basic Script, PNG и GD-графики авторы предлагают оригинальные применения мистерий в учебном процессе и в других приложениях.

*Ключевые слова: система Вектор, мистерии, скритры, GDграфика, Синергия.* 

#### **1. ВВЕДЕНИЕ**

Понимание простых истин и явлений нашего бытия с помощью сакральной геометрии и мистерий лежало в основе многих школ Древнего Египта и Древнего Рима. Сейчас с помощью цветовых и световых эффектов, активного диалога, вычислений и звукового сопровождения можно по-новому посмотреть на практику древних учений и применить к нашей действительности. Мистерии – это посвящения в тайны конструкции того или иного механизма, протекающие в них процессы и эксплуатацию.

#### **2. СКРИПТЫ-МИСТЕРИИ**

На основе системы Вектор с ее 172-мя методами, HTML, JavaScript и Visual Basic Script авторами в учебном процессе МГУ им. адм. Г.И.Невельского созданы и создаются скрипты-мистерии, используемые в самых различных дисциплинах. Мистерии, их можно назвать скриптытренажеры, работают в Интернете, как в наиболее доступной среде, или в системе Вектор - запускаются автоматически из Интернета, если задачи являются сложными. Векторнографический анализ, начертательная геометрия многомерного пространства и черчение, художественное и свободное творчество, проектирование и конструирование судов, эксплуатация судов и их механизмов – вот не полный перечень дисциплин, по которым были созданы просто скрипты и скрипты-мистерии.

Созданы скрипты-мистерии и в их исконной духовной области. Например, по сакральной геометрии Друнвало Мелхиседека и его геометрическому сотворению мира, астрономии и т.д. Особенно полезны приложения мистерий в медицине, когда с помощью цвета и света можно видеть состояние больного, и соответственно, диагностировать и лечить. Наработки в этом направлении проходят испытание в центре развития новых медицинских технологий Синергия, находящемся во Владивостоке.

Трудным при обучении графическим дисциплинам является «вхождение» студента в 3D-пространство. Для этого разработана серия простых диалоговых мистерий от конструирования 3-мерного пространства и построения в нем того или иного объекта до всевозможных преобразований. При этом действия студента сопровождаются световыми и цветовыми эффектами, которые, воздействуя эмоционально, оказывают влияние и на осмысление конструкции или процессов, протекающих в ней.

В некоторых задачах само графическое указание мышкой действие студента - является решением задачи. Так в задаче линейного программирования найти минимум/максимум целевой функции (ЦФ) при заданных линейных ограничениях область ограничений высекается лучами. Далее требуется визуально определить, какая точка лежит ближе или дальше ЦФ – и мышкой щелкнуть по ним. В результате студент получает значение ЦФ и подсказку: правильно ли он выполнил действия.

Если задача 3-мерная, то в системе Вектор область ограничений высекается с помощью полупространств, а плоскость ЦФ преобразуется в проецирующее положение. Задача сводится к 2-мерной: указать самые удаленную и ближнюю точки области ограничений к ЦФ, координаты которой и будут искомыми для минимума или максимума ЦФ.

Вот некоторые из задач [2] по векторно-графическому анализу, приближенные к практике, реализованных на основе скриптов-мистерий:

- найти линию наискорейшего спуска;
- расхождение судов;

- энергосберегающее движение судна - движение судна по течению и без течения;

- линейная аппроксимация данных эксперимента;

- найти линейную зависимость y = b + kx, наиболее близко лежащую к экспериментальным данным;

- вычисление технико-экономических показателей динамики производства;

- определить положения точек, отвечающие частным условиям на минимум и общий компромисс;

- определить зону Парето при разных условиях оптимизации;

- определить минимум расходов при заданной прибыли;
- найти критический путь сетевого графика;

- интерполяция: построение нагрузочной характеристики котла.

Мистерии - подкрепляющиеся световыми и цветовыми эффектами, применимы и в других случаях (http://vm.msun.ru/Now\_hau.htm):

- при определении параметров по номограммам;

- расчеты электронагревателя, трансформатора и судового котла;

- экспертная оценка расчета коленчатого вала;
- согласование процессов в двигателе как в единой системе;
- вероятность безотказной работы цилиндров и т.д.

Мистерии реализованы по специальным дисциплинам, духовным практикам и техническим приложениям, большинство из которых представлены на сайте http://vm.msun.ru/. Некоторые мистерий и скриптов задействованы на тестирование - проверку знаний, обучение и учет в журнале-ведомости.

Одним из существенных факторов организации работы в тандеме система Вектор - скрипты в Интернете является обеспечения автономности работы скриптов в Интернете. Для этого из системы Вектор, например, траекторию движения судна, можно сохранять в отдельном файле, что обеспечивает работу скрипта-мистерии автономно. В тех случаях, когда не хватает возможностей HTML или нужна векторная графика, используются GD-графика (находится на сайте разработчика) или, как уже было сказано, используются система Вектор (должна быть инсталлирована на машине пользователя).

#### 3. ПРИМЕР 1. УКАЗАТЬ ТОЧКИ МАКСИМУМА ЦФ

Указать точки максимума ЦФ на Fx, Fy, Fz и соответствующие им параметры а, b, с - размеров посылки.

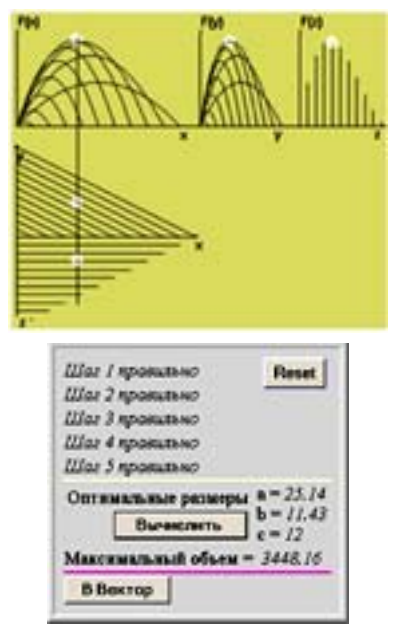

Рис. 1. Рабочее окно и меню в задаче о посылке

Цель: объем посылки F стремится к максимуму:

 $F(a,b,c) = a * b * c \rightarrow max$ при  $0 < a < 72$  $0 < b$ ,  $c < 36$ 

Пользователю нужно выполнить 5 шагов:

1-й шаг - указать максимум ЦФ на координатной плоскости FX; 2-й шаг - указать максимум ЦФ на координатной плоскости FY; 3-й шаг - указать максимум ЦФ на координатной плоскости FZ.

Координаты х, у, z соответствуют размерам а, b, с посылки. максимальные значения которых определят область ограничений - плоскость в отрезках.

4-й шаг - указать на ху точку, соответствующую оптимальным размерам а и с; 5-й шаг - указать на хz точку, соответствующую оптимальным размерам а и b;

При ошибке на том или ином шаге требуется начать все сначала. Размеры ограничений студент изменяет в тексте программы. Рисунок в скрипте - это копия векторного рисунка, полученного в системе "Вектор". Если вы выполните команду «В Вектор», то попадете (запускается автоматически, если система инсталлирована на машине пользователя) в соответствующую систему, где ЦФ и область будут представлены в 3D-пространстве.

#### 4. ПРИМЕР 2. ОПРЕДЕЛИТЬ ЗОНУ ПАРЕТО

Определить зону Парето при разных условиях оптимизации в задаче о построении завода по переработке мусора между двумя городами А и В на трассе CD.

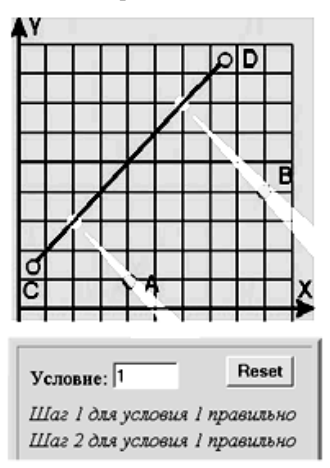

Рис. 2. Рабочее окно и меню примера 2

Зона Парето находится между частными целевыми функциями.

- Условие  $F1 \geq min$
- $F2 \rightarrow min$
- 

Студент должен выполнить два шага

Шаг 1 - указать точку, соответствующую условию:  $F1$  -> min.

Шаг 2 - указать точку, соответствующую условию:  $F2 \gg min$ .

Аналогично студент выполняет другие условия

## 5. ПРИМЕР 3. ЧАКРЫ НА ТЕЛЕ ЧЕЛОВЕКА

На растровом рисунке цветом и светом активизировать точки, соответствующие положениям чакр на теле человека.

Активное, динамичное и свето-цветовое воздействие по чакрам на рисунке, автоматически передается и человеку, который наблюдает эту картину. Кроме того, человек сам

подсознательно или по указке врача выбирает ту или иную чакру и еще больше усиливает эффект.

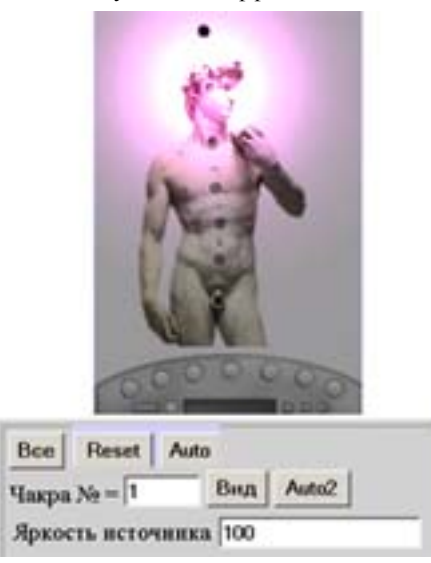

**Рис. 3. Рабочее окно и меню в примере Чакры Аполлона**

В скрипте-мистерии можно выполнить следующие действия: Щелкая мышкой по темным точкам чакр или по кружочкам на "пульте управления", вы визуализируете их.

Аuto - автоматический пробег по чакрам вверх и вниз.

Все - визуализация всех чакр.

Чакра № и Вид - задание чакры по номеру, их визуализация и воспроизведение той или иной мелодии.

Аuto 2 - автоматическое уменьшение яркости той чакры.

Примеры 2 и 3 просты и не требуют подключения системы Вектор. Однако в более сложных случаях, например, при работе судового дизеля, судового котла с воспроизведением горения топлива и возникающих процессов, используется система Вектор и ее методы. Таким образом, мистерии – работа со светом и цветом - при моделировании тех или иных сложных задач делают их реализуемыми, и главное, через Интернет они становятся для студентов доступными и понятными.

## **6. ПРИМЕР 4. ОМОЛОЖЕНИЕ ЛИЦА**

Метод восточной медицины

1) Команда Все, динамическая визуализация всех 8 точек акупунктуры.

2) Лучи - меняя параметр Направление (1-4), от точек акупунктуры, можно менять направление лучей.

3) Щелкая мышкой по точкам, яркость будет увеличиваться.

4) Щелкая слева направо по кружочкам на "пульте управления" внизу, также будете визуализировать точки.

Аuto - автоматический пробег по точкам.

Точка и Вид+ - задание номера (1-8) точек и их визуализация.

Мелодия 1 и Играть - гимн МГУ, вальс «Приморье» и 6 песен В. Вещунова в авторском исполнении.

Мелодия 2 (1-11) и Играть - короткие классические мелодии небольшие файлы с расширением .mid.

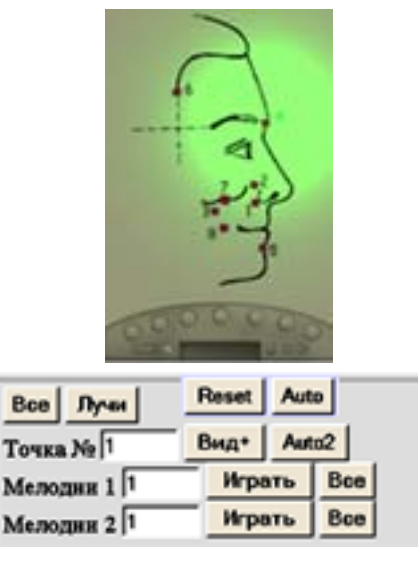

**Рис. 4. Рабочее окно и меню примера 4**

Вид+ - (с плюсом) означает, что при повторном нажатии яркость увеличивается.

Аuto 2 - автоматическое изменение яркости той или точки.

В Вектор - в системе по точкам акупунктуры случайным образом (нумерация точек) формируется полигон, который определяет графический код вашей сущности.

Примечание. Вместо Reset можно щелкать мышкой по полю, которое будет очищаться. Если вы изменили цвет фона, то надо выполнить Reset, а потом щелкнуть по полю, и оно изменит окраску.

## **7. БИБЛИОГРАФИЯ**

[1] Болотов В.П. Геометрия. САПР. МГУ им. адм. Г.И.Невельского, Владивосток, 2004. 386 с.

[2]Геометрия. САПР. Сборник статей. Под ред. Седых В.И., Болотов В.П. Владивосток, 2005. 225 с.

#### **Об авторах**

Болотов Валерий Павлович – доктор техн. наук, профессор Морского государственного университета имени адмирала Г.И.Невельского.

Адрес: Владивосток, 690059. ул. Верхне-Портовая, 50 a, МГУ Телефон: (4232) 496-127

E-mail: [b@vld.ru](mailto:b@vld.ru)

Зеленин Александр Иванович - начальник компьютерного центра Морского государственного университета имени адмирала Г.И.Невельского.

Адрес: Владивосток, 690059. ул. Верхне-Портовая, 50 a, МГУ Телефон: (4232) 496-127

E-mail: Alexz@msun.ru

Собатович Сергей Леонидович - Директор лечебнопрофилактического центра "Синергия" Морского государственного университета имени адмирала Г.И.Невельского. Адрес: Владивосток, 690059. ул. Станюковича, 66, МГУ

Телефон: (4232) 447-722

# **Mysteries as the way of organizing teaching process on the bases of modern possibilities of PC**

## **Abstract**

The authors propose the teaching of application of mysteries in teaching process and other programs on the system Vector and the methods and HTML, JavaScripts, Visual Basic Script.

*Keywords:* System the Vector, Mysteries, Scripts, GD-graphics, Synergy.

## **About the author(s)**

Valery Bolotov is a professor at Affiliation: Merchant state university. Vladivostok His contact email  $b$   $\partial$   $v$ ld.ru

Alexandre Zelenin is the chief of computer center: Merchant state university. Vladivostok His contact email Alex@msun.ru

Sergey Sobotovich is the Director of The medical preventive center: Merchant state university. Vladivostok His contact email **[Sobotovich@msun.ru](mailto:Sobotovich@msun.ru)**